**بسمه تعالی**

# **قابل توجه پذیرفته شدگان دوره کارشناسی ارشد سال تحصیلی 1402-1403**

**الزم است کلیه پذیرفتهشدگان گرامی در روزهای سه شنبه و چهارشنبه مورخ 21 و 1402/06/22 وارد سامانه [/ir.ac.aut.register://https](https://register.aut.ac.ir/) شده و از بخش دریافت شناسه کاربری، داوطلب پذیرفته شده را انتخاب نموده و شناسه دائمی خود را دریافت نمایید. برای دریافت راهنما در همان صفحه میبایست از بخش راهنما گزینه** [»](https://cic.aut.ac.ir/files/cic/files/V1.1(1).pdf) **[راهنمای مربوط به ثبت نام دانشجویان ورودی جدید](https://cic.aut.ac.ir/files/cic/files/V1.1(1).pdf)** « **انتخاب و مطالعه گردد. چنانچه مراحل اخذ شناسه دائمی با موفقیت انجام نشود، ادامه مراحل ثبتنام میسر نمیباشد.**

**پذیرفته شدگان بین الملل غیر ایرانی سال 1402** برای ورود به سامانه جهت ثبت نام، وارد سامانه [ir.ac.aut.register://https](https://register.aut.ac.ir/) شده و از بخش دریافت شناسه کاربری، **دانشجو** را انتخاب نمایند و در باکس کد ملی و رمز عبور شماره ملی )حتما ده رقمی می باشد( که در پورتال آموزشی ثبت شده است را وارد نمایند و شناسه **دائمی** خود را دریافت نمایند.

"**راهنمای تصویری ویژه ثبت نام دانشجویان ورودی جدید" نیز از همین صفحه در دسترس میباشد.**

**شناسه کاربری: شماره داوطلبی**

**گذر واژه )رمز عبور(: شماره ملی پذیرفتهشدگان** 

**\*\*شناسه کاربری پذیرفتهشدگان بدون آزمون از طریق تارنمای اداره استعدادهای درخشان و المپیادها )ir.ac.aut.gto://https ) در دسترس میباشد. )شماره پرونده ثبت شده در لیست اسامی پذیرفتهشدگان بدون آزمون به منزله شناسه کاربری میباشد(.**

**با توجه به اینکه هنوز دفتر استعدادهای درخشان اسامی پذیرفته شدگان بدون آزمون را اعالم ننموده است ثبت نام دانشجویان بدون آزمون متعاقبا اعالم می گردد.**

**پس از دریافت شناسه دائمی وارد صفحه پورتال آموزشی به نشانی [aportal/ir.ac.aut.portal://https](https://portal.aut.ac.ir/aportal/)/ شده و اطالعات خود را به شرح زیر تکمیل نمایید.**

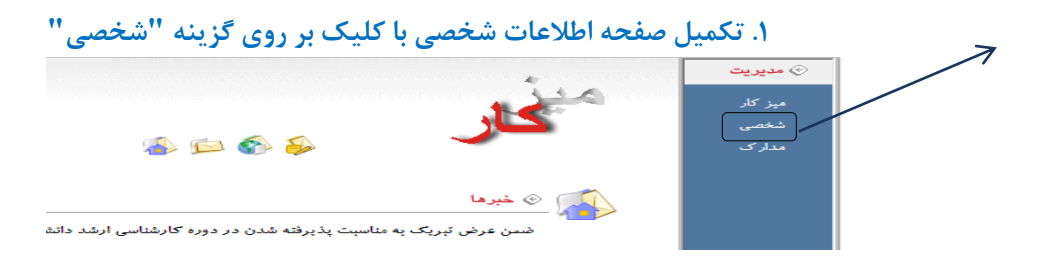

**تأکید میگردد پذیرفتهشدگان باید تمام اطالعات شخصی خود را به صورت صحیح و کامل وارد نمایند.**

**.2 الزم است کلیه فیلدهای موجود در این بخش بطور کامل تکمیل گردد. پس از تکمیل اطالعات درخواستی روی دگمه ثبت کن کلیک نمایید.**

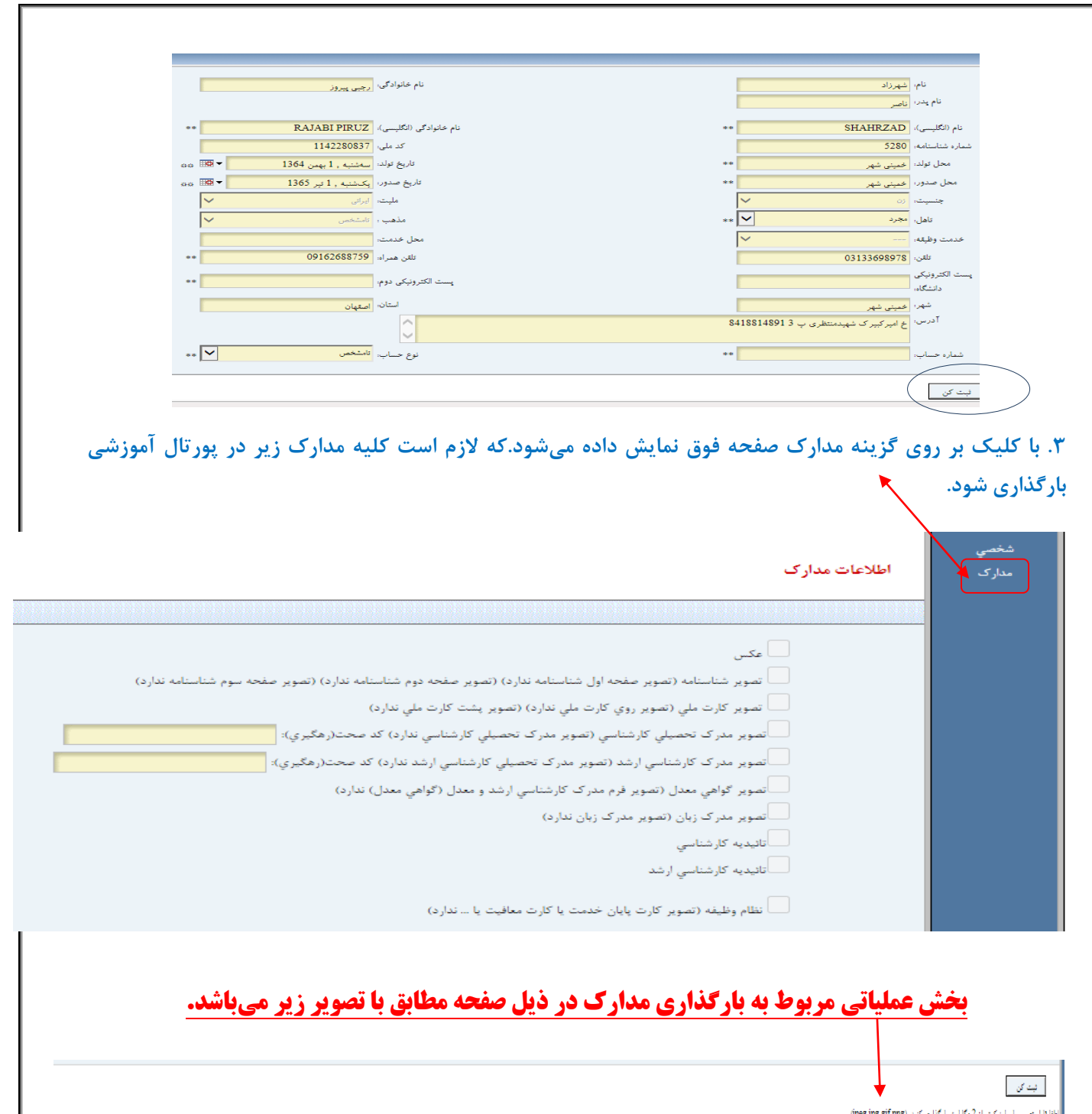

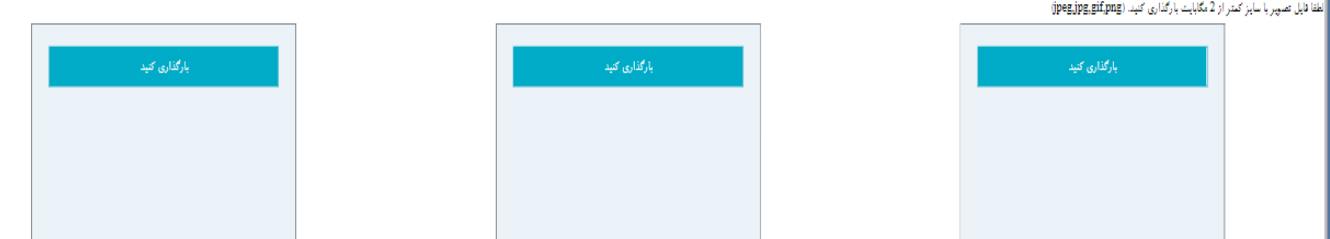

## **.4 بارگذاری مدارک زیر در پورتال آموزشی الزامیست.**

الزم است کلیه مدارك زیر در پوشه "مدارك" پورتال آموزشی شما بارگذاری شوند:

- تصویر تمام صفحات شناسنامه
- تصویر کارت ملی )رو و پشت(
- تصویر مدرك دوره کارشناسی )گواهینامه موقت یا نامه معرفی به نظام وظیفه و یا دانشنامه(
- تصویر گواهی یا نامهای از دانشگاه محل دوره کارشناسی مبنی بر اینکه دانشجو تا تاریخ 1402/06/31 از دوره کارشناسی فارغالتحصیل شدهاست. (مربوط به پذیرفتهشدگانی میباشد که تا تاریخ تشکیل پرونده مورخ ۱۴۰۲/۰۶/۲۱ مدرك تحصیلی دوره کارشناسی خود را دریافت ننمودهاند(
	- تصویر کارت پایان خدمت، کارت معافیت، کارت کفالت )رو و پشت(

# **پذیرفتهشدگان گرامی میبایست در بازه زمانی 1402/07/03 لغایت 1402/07/05 برای تطبیق مدارک به دانشکده مربوطه خویش مراجعه نمایند.**

- **فرایند دریافت برگه معافیت تحصیلی به شرح زیر می باشد:**
- **درخواست معافیت تحصیلی از طریق سایت نظام وظیفه** [ir.epolice.services://https](https://services.epolice.ir/) توسط شخص دانشجو انجام خواهد شد.
- تائید درخواست معافیت تحصیلی از سوی کارشناسان مدیریت تحصیالت تکمیلی دانشگاه انجام میشود و پس از تائید الزم است دانشجو فایل pdf برگه معافیت تحصیلی خود را از سامانه مذکور دریافت، و در پورتال آموزشی در بخش مدارك بارگذاری نماید.
	- جهت مشاهده فیلم ثبت درخواست معافیت تحصیلی میتوانید وارد لینک زیر شده و فیلم راهنما را مشاهده نمایید.

<https://ugrad.aut.ac.ir/files/ugrad/files/Nezam/a3.mp4>

**.5 کلیه پذیرفتهشدگان میبایست با کلیک نمودن بر روی دانلود تعهدنامههای مندرج در همین صفحه تمامی آنها را با دقت مطالعه و نسبت به تأیید فرمها اقدام نمایند.** الزم است تمامی فرمهای تعهد مندرج در پورتال، توسط شما با عالمت ◆ (تیک) در کادر تأیید گردد؛ که به منزله پذیرش و امضاء الکترونیکی توسط شخص شما میباشد.

الزم به ذکر است، فرمهای تعهد با توجه به نوع ورود هر دانشجو در صفحه نمایش پورتال آموزشی قابل رویت است لذا تعهدنامههای دانشجو با نوع ورود آموزش الکترونیکی، پردیس خودگردان و روزانه/بدون آزمون با هم متفاوت است.

**\*\*نکته مهم\*\* الزم است پذیرفتهشدگانی که از دوره قبل تحصیل خویش فارغالتحصیل شده و دارای گواهینامه موقت میباشند، تعهدنامه فراغت از تحصیل را نیز تأیید نمایند.** 

✔ تعهدنامه فراغت از تحصيل (فرم شـماره 15) را مطالعه نموده و مفاد آن را پذيرفته و تاييد مي نمايم (دانلود)

- ✔ تعهدنامه آموزش رایگان (فرم شـماره 16) را مطالعه نموده و مفاد آن را پذیرفته و تایید مپ نمایم (دانلود)
- تعهدنامه عدم تحصيل همزمان( فرم شـماره 17) را مطالعه نموده و مفاد آن را پذيرفته و تاييد مي نمايم (دانلود)
- اتعهدنامه پرداخت شـهريه در ترمهاي اضافه (فرم شـماره 23) را مطالعه نموده و مفاد آن را پذيرفته و تاييد مي نمايم (دانلود)

أــــا تعهدنامه مركز آموزش هاي الكترونيكي و آزاد دانشگاه ( فرم شماره 21) را مطالعه نموده و مفاد آن را يذيرفته و تاييد مي نمايم (دانلود)

## **الزم است پس از انجام هر یک از مراحل فوقالذکر دگمه ثبت کن را کلیک نمایید.**

تأیید کلیه فرمهای موجود در پورتال آموزشی به منزله امضاء آنها توسط دانشجو میباشد و در صورت عدم رعایت مفاد آنها در طول تحصیل دانشجو مطابق با مقرّرات آموزشی اقدام میگردد.

**پست الکترونیک دانشگاه :**

- **پس از دریافت شناسه یکپارچه، پست الکترونیکی شما ظرف مدت 24 ساعت آماده شده و در اختیار شما قرار خواهد گرفت.**
	- **مراحل تشکیل پرونده الکترونیکی در پورتال آموزشی دانشگاه به شرح زیر میباشد:**

### **1( تکمیل صفحه اطالعات شخصی**

الزم است پذیرفتهشدگان تمام اطالعات شخصی خود را به صورت صحیح و کامل وارد نمایند**.**

## **2( تکمیل و تأیید )امضاء( فرمهای درخواستی به صورت الکترونیکی**

- **کلیه پذیرفته شدگان** دوره کارشناسی ارشد، ملزم به تکمیل فرم تعهد عدم تحصیل همزمان ) فرم شماره 32( میباشند.
- **پذیرفتهشدگانی** که تا تاریخ تشکیل پرونده الکترونیکی **21 و 1402/06/22** از دوره کارشناسی فارغالتحصیل شده امّا مدرک تحصیلی خود را دریافت نکردهاند، ملزم به تکمیل فرم تعهد فراغت از تحصیل (فرم شماره ۳) میباشند.
- پذیرفتهشدگان **روزانه و بدون آزمون** موظف به تکمیل و امضاء فرم تعهد آموزش رایگان )فرم شماره4( و فرم تعهد پرداخت شهریه در ترمهای اضافه (فرم شماره ٣٣) میباشند.
- پذیرفتهشدگان **پردیس خودگردان و آموزش الکترونیکی** موظف به تکمیل و امضاء فرم تعهد مرکز آموزشهای الکترونیکی و آزاد دانشگاه ( فرم شماره ۳۴) میباشند.
- پذیرفته شدگان **پردیس خودگردان ، آموزش الکترونیکی**، **بین الملل غیرایرانی** ملزم به تکمیل فرم شماره 24 در خصوص هزینههای خدمات رفاهی بویژه نرخ مصوب غذای دانشجویی میباشند.
	- **نکته مهم: تأیید کلیه فرمهای یاد شده به منزله امضاء آنها توسط دانشجو میباشد.**

**3( فرم صالحیت عمومی )مختص دانشجویان بدون آزمون(** 

- پذیرفتهشدگان بدون آزمون الزم است فرم صالحیت عمومی را تکمیل نمایند و همچنین باید نسبت به پرداخت مبلغ 2.140.000ریال به شماره شبا 770100004001021101007489IR

یا شماره کارت 2282 6367-9570-2998- نزد بانک ملی بنام خزانهداری کل کشور اقدام نمایند

ارائه مدارك مربوط به صالحیت عمومی به شرح زیر بر اساس برنامه زمانبندی که دانشکده متعاقباً برای تطبیق مدارك اعالم خواهد کرد، امکانپذیر میباشد.

- -1 ارائه اصل فیش پرداختی یا کپی رسید دریافتی از از دستگاه خودپرداز
- -2 ارائه اصل فرم صالحیت عمومی تکمیل شده که الزم است عکس دانشجو نیز به آن الصاق شود.
	- -3 ارائه تصویر صفحه اول شناسنامه
	- -4 ارائه یک نسخه تصویر رو و پشت کارت ملی
	- -5 در صورت اشتغال ارائه کپی حکم کارگزینی

**فرم صالحیت عمومی در ضمیمه همین اطالعیه قابل دسترسی میباشد.** 

**4(استعالم سوابق تحصیلی:** 

تأیید مدارك تحصیلی مقطع قبلی الزامیست لذا ضروریست به شرح زیر اقدام گردد:

- **الزم است برای دریافت تایید مدرک تحصیلی مقطع قبلی خود، به نشانی ir.msrt.estelam://https/ مراجعه نموده و پس از دریافت کد صحت که از طریق پیامک برای شما ارسال میگردد، کد دریافتی را در باکس جلوی مدرک کارشناسی تحت عنوان کد صحت رهگیری وارد نمایید.** 
	- **محل ثبت کد صحت رهگیری در شکل زیر نمایش داده شده است.**

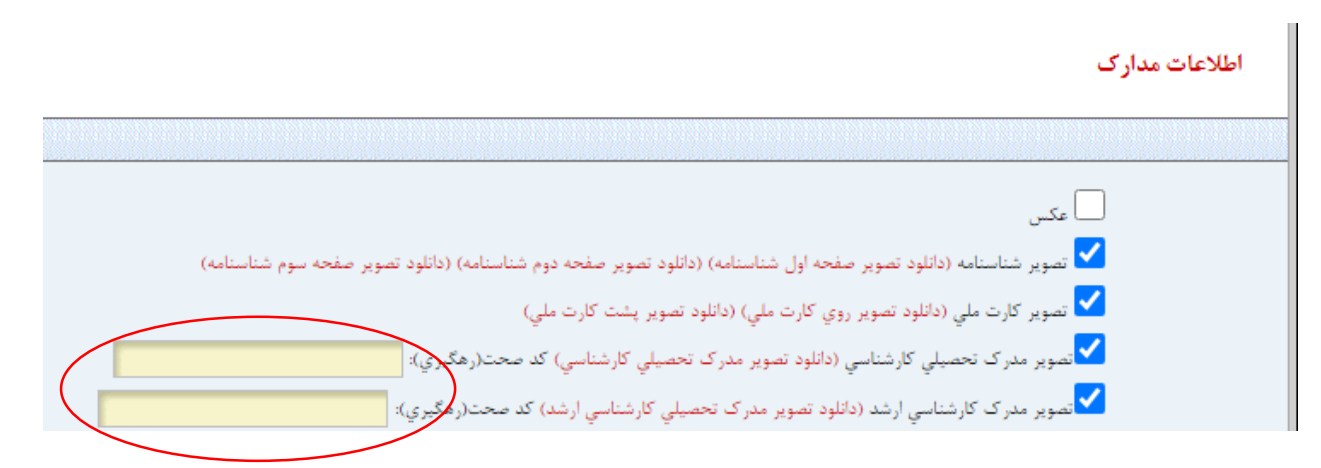

## **5( تاییدیه تحصیلی مدرک کارشناسی:**

**چنانچه مدرک کارشناسی شما دارای کد صحت 20 رقمی CODE QR میباشد؛ آن کد را در باکس جلوی گزینه تاییدیه کارشناسی در پوشه مدارک وارد نمایید.** 

کد صحت بیست رقمی که مربوط به تایید مدرك شما می باشد در قسمت پایین گواهینامه موقت و یا دانشنامه شما درج شده است مانند نمونه زیر:

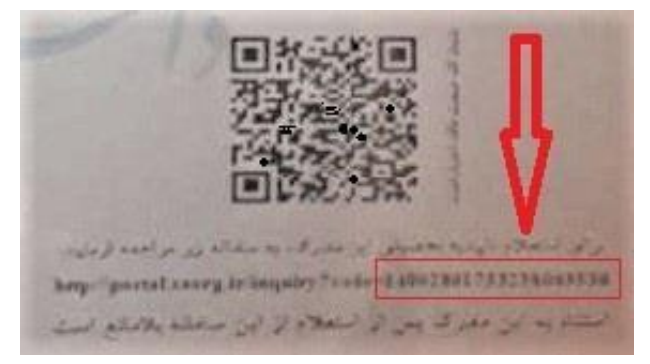

**در صورتیکه مدرک تحصیلی شما فاقد کد صحت 20 رقمی CODE QR میباشد؛ الزم است برای دریافت کد صحت تاییدیه مدرک تحصیلی کارشناسی خود، به نشانی** ir.saorg.portal://https **مراجعه نموده و پس از دریافت کد صحت،کد دریافتی را در باکس جلوی گزینه تاییدیه کارشنایس وارد نمایید.** **\*\*نکته مهم: دانشجویانی که مدرک کارشناسی خود را از دانشگاه صنعتی امیرکبیر اخذ نمودهاند نیازی به وارد کردن این کد ندارند.** 

#### **6( تحویل مدارک به دانشکده مربوطه**

# **پذیرفتهشدگان گرامی می بایست با در دست داشتن اصل مدارک در بازه زمانی 1402/07/03 لغایت 1402/07/05 برای تطبیق مدارک به دانشکده مربوطه خویش مراجعه نمایند.**

- اصل شناسنامه)جهت تطبیق با تصویر شناسنامه(
- اصل کارت ملی )جهت تطبیق با تصویر کارت ملی(
- اصل مدرك نظام وظیفه (كارت پایان خدمت، كارت كفالت و...) (جهت تطبیق با مدرك نظام وظیفه)
	- ارائه یک نسخه تصویر ریز نمرات دوره کارشناسی )در صورت درخواست دانشکده(
- اصل مدرک دوره کارشناسی (گواهینامه موقت، نامه معرفی به نظام وظیفه یا دانشنامه) (جهت تطبیق با تصویر مدرک کارشناسی(

**نکته)1(:** پذیرفته شدگانی که به دالئلی قادر به ارائه مدرك کارشناسی نمیباشند؛ الزم است گواهی تأیید شده توسط دانشگاه محل اخذ کارشناسی را ارائه نمایند که در آن قید شده باشد دانشجو حداکثر تا تاریخ **1402/06/31** از دوره کارشناسی فارغالتحصیل شده است. (جهت تطبیق با تصویر گواهی)

**نکته)2(:** الزم است دانشجو گواهی فراغت از تحصیل مقطع کارشناسی خود را حداکثر تا تاریخ **1402/09/30** از دانشگاههای محل فارغالتحصیلی اخذ، و در پورتال آموزشی بارگذاری نماید. در صورت عدم ارائه مدرك فوق در زمان اعالم شده قبولی دانشجو لغو گردیده و حق هیچگونه اعتراضی را نخواهد داشت.

• اصل فرم تکمیل شده صالحیت عمومی ، یک نسخه تصویر از صفحه اول شناسنامه و تصویر رو و پشت از کارت ملی و ارائه اصل و تصویر فیش واریزی **)مختص دانشجویان بدون آزمون(**

#### **نکات مهم:**

**نکته)1(:** کلیه اطالعیهها، مکاتبات و .... صرفاً از طریق پست الکترونیکی دانشگاه و یا از طریق پیامک به اطالع دانشجویان میرسد بنابراین الزم است دانشجویان در ثبت شماره تلفن همراه خود در پورتال آموزشی دقت نموده و در صورت تغییر شماره همراه در طول دوره تحصیل خود، موضوع را جهت اصالح اطالعات به کارشناس تحصیالتتکمیلی دانشکده اطالع دهند.

**نکته)2(:** پذیرفتهشدگان پردیس بندر ماهشهر، بندر عباس و واحد گرمسارجهت تطبیق مدارك در زمانهای اعالم شده، باید شخصاً به واحد مربوطه خویش مراجعه نمایند.

**نکته)3(:** انتخاب واحد با ورود به پورتال آموزشی دانشگاه توسط دانشجو و زیر نظر دانشکده در تاریخ **28** و 1402/06/**29** انجام میپذیرد.

**نکته)4(دانشجویان میتوانند کارت دانشجویی خود را از تحصیالتتکمیلی دانشکده دریافت نمایند.** زمان دقیق تحویل کارت متعاقباً از طریق تارنمای دانشکده مربوطه اعالم خواهد شد.

**نکته)5(درخواست معافیت تحصیلی از طریق سایت نظام وظیفه** [ir.epolice.services://https](https://services.epolice.ir/) توسط شخص دانشجو انجام خواهد شد.دانشجویان پس از دریافت برگه معافیت تحصیلی باید آنرا در بخش مدارك پورتال آموزشی بارگذاری نموده و تصویر آنرا برای ثبت تاریخ و شماره نامه تحویل کارشناس دانشکده نمایند.

**\*\*تاریخ شروع کالسها مورخ 1402/07/03 و حذف و اضافه مورخ 15 و 1402/07/16 میباشد.** 

**نکته)6(:** پذیرفتهشدگان درحال خدمت سربازی پس از انجام کلیه مراحل فوق جهت اخذ نامه ترخیص از خدمت سربازی به مدیریت تحصیلاتتکمیلی دانشگاه (طبقه اول ساختمان آموزش) مراجعه نمایند.

**نکته)7(:** ثبتنام دانشجویان شهریهپرداز در هر نیمسال تحصیلی، منوط به پرداخت شهریه ترم مربوطه و فعال شدن کد مالی در بازه زمانی مقرر میباشد. برای اطالع از نحوه پرداخت شهریه به ترانمای مرکز آموزشهای الکترونیکی و آزاد دانشگاه مراجعه [http://azad.aut.ac.ir](http://azad.aut.ac.ir/) .شود

**نکته)8(** پذیرفتهشدگان اتباع غیرایرانی الزم است ابتدا در سایت [ir.saorg.www://https](https://www.saorg.ir/) ثبتنام نموده و کد رهگیری دریافت نمایند. انجام امور کنسولی این دانشجویان از طریق معاونت امور بینالملل منوط به ثبتنام در سایت مذکور میباشد. **نکته)9(** تمامی دانشجویان ملزم به ثبت نام در طرح کارنامه سالمت روان سامانه سجاد و دریافت کد رهگیری میباشند.

برای ثبت نام به آدرس https://portal.saorg.ir/mentalhealth مراجعه نمایید.

**الزم به ذکر است در صورت بروز مشکل برای ثبتنام و انتخاب واحد میتوانید مراتب را از طریق آدرس الکترونیکی دانشکده مربوطه به کارشناس خویش اعالم نمایید.** 

 **مدیریت تحصیالتتکمیلی دانشگاه**